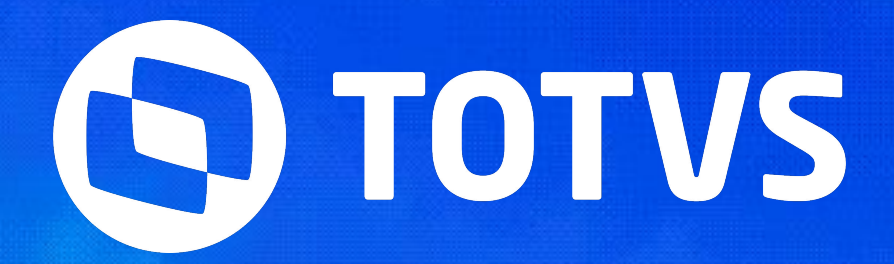

setembro **2023/**

# **NOVIDADES FATURAMENTO DATASULAS UN DESCRIPTION DE L'ANNE SEMANA BACKOFFICE DATASU**

Lucilene Piovezan Machado

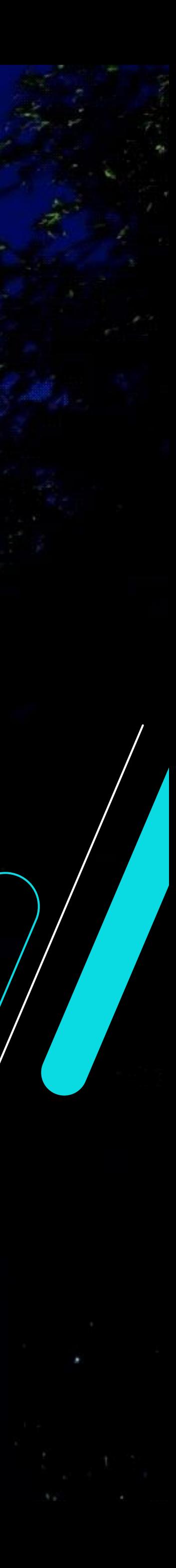

#### **Melhorias Emissão GNRE - Guia Nacional de Recolhimento**

- **Novas implementações na NF-e e MDF-e**
- **Facilitadores nas Parametrizações Fiscais**
- **Melhorias em Relatórios e Processos**
	-
	-
	-

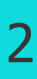

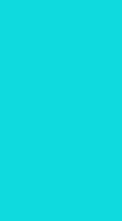

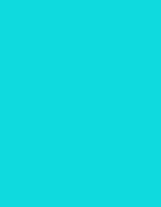

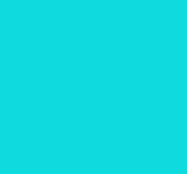

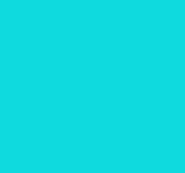

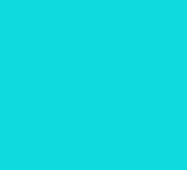

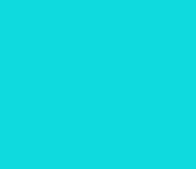

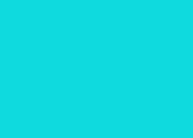

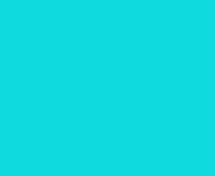

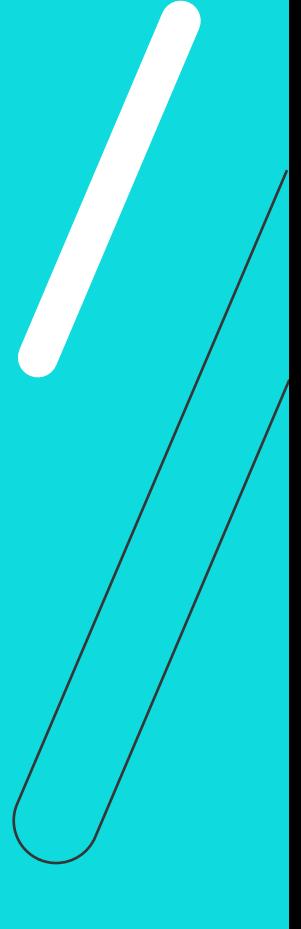

# *III* **NOVIDADES FATURAMENTO**

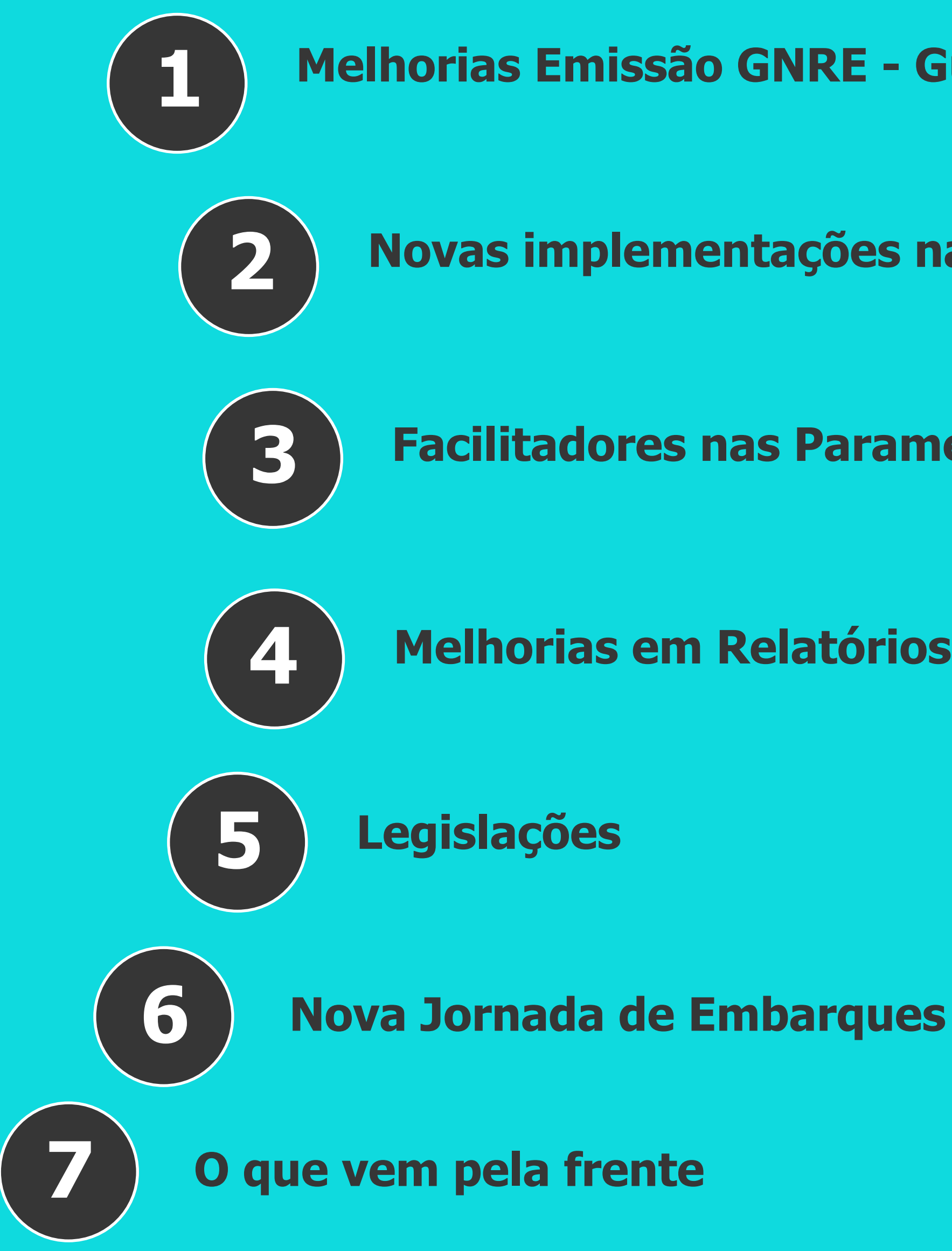

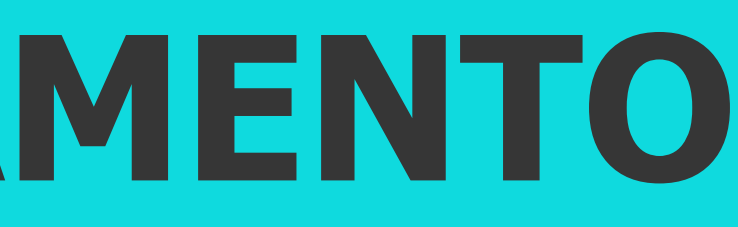

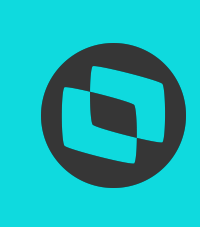

IIII

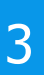

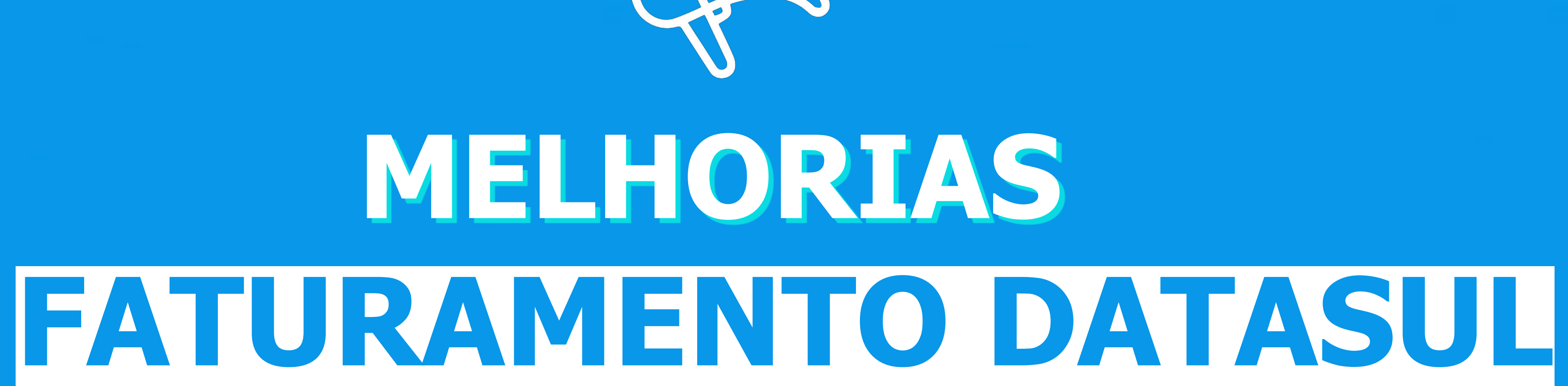

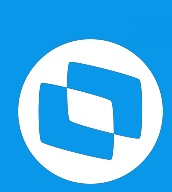

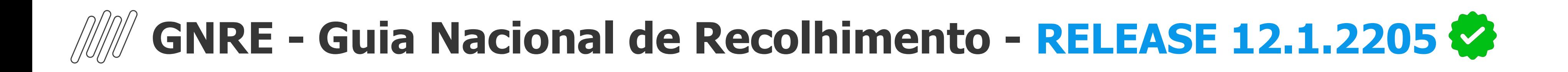

#### **Integração da GNRE com o Contas a Pagar**

- Possibilidade de gerar o título no Contas a Pagar para recolhimento do tributo
- Nova tela de parâmetros por Estabelecimento, onde deverão ser definidas as configurações a serem realizadas para integração
- Possibilidade de integração automática ou através de RPW

#### **Documentação:**

<https://tdn.totvs.com/x/oerbJg>

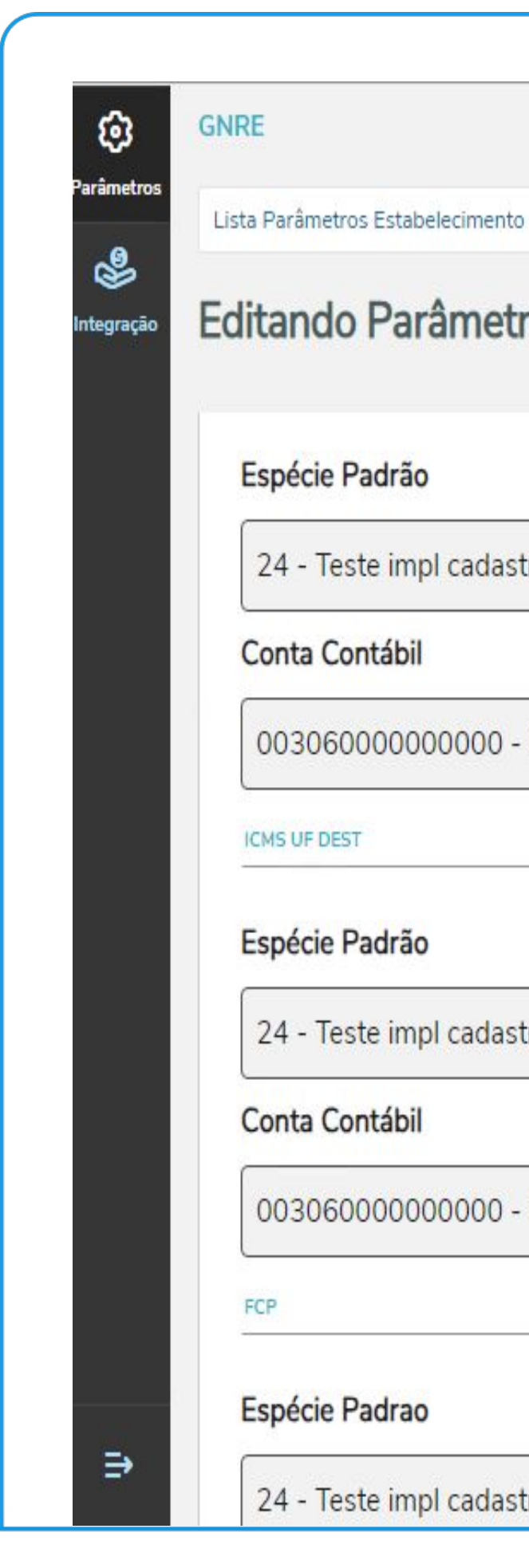

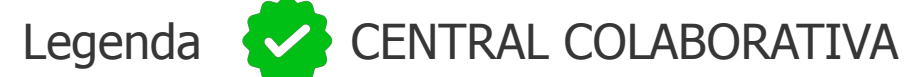

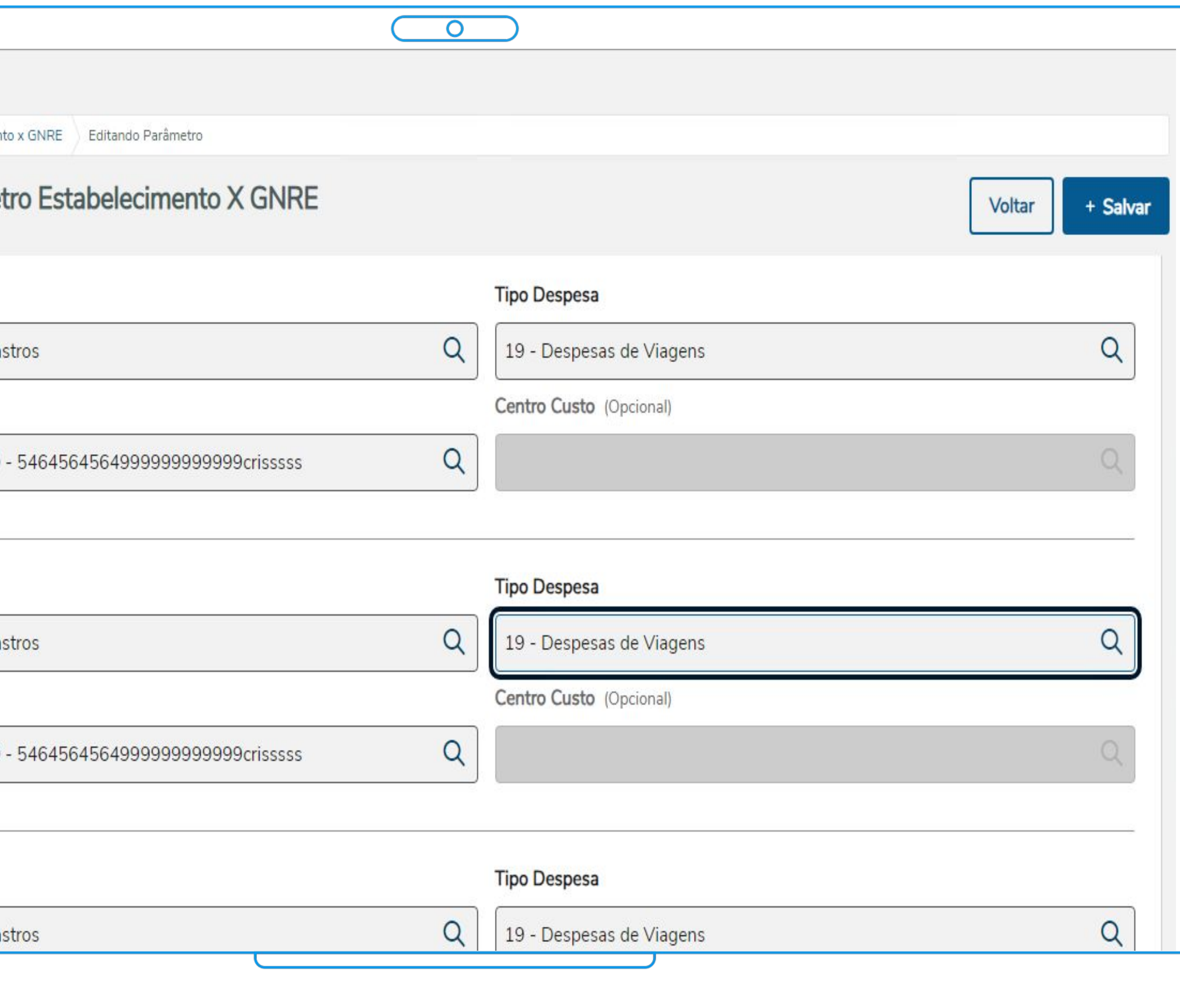

![](_page_3_Picture_10.jpeg)

## **GNRE - Guia Nacional de Recolhimento - RELEASE 12.1.2205 &**

## **Atualização automática informações adicionais da GNRE**

- Possibilidade de inserir dados adicionais nas Informações Complementares para que sejam impressas na Guia GNRE
- Adicionado novo campo na tela de Editar Guia (CD0364) onde é possível preencher as informações complementares da guia GNRE
- Adicionado parâmetro para geração automática na impressão da Guia

#### **Documentação:**

<https://tdn.totvs.com/x/2CsjJw>

![](_page_4_Picture_7.jpeg)

![](_page_4_Picture_9.jpeg)

![](_page_4_Picture_90.jpeg)

![](_page_4_Picture_11.jpeg)

![](_page_4_Picture_14.jpeg)

![](_page_5_Picture_0.jpeg)

#### **Controle Data Vencimento das Guias**

- Possibilidade de gerar guia com nova data de vencimento
- A data é considerada conforme informado no programa CD0361 (Manutenção Parâmetros GNRE) campo "Dias Data Vencimento", no momento de gerar a guia caso a data seja diferente da data já informada na guia a mesma será regerada com a nova data de vencimento

#### **Documentação:**

<https://tdn.totvs.com/x/kVUjJw>

Legenda CENTRAL COLABORATIVA

![](_page_5_Picture_76.jpeg)

![](_page_5_Picture_77.jpeg)

![](_page_5_Picture_12.jpeg)

![](_page_5_Picture_14.jpeg)

![](_page_6_Picture_0.jpeg)

#### **Geração ICMS ST e FCP na mesma Guia**

- Possibilidade de unificar os tributos ICMS ST e FCP na mesma Guia
- No programa CD0361 foi adicionado o quadro "Guia Única" onde será possível informar o estado que irá gerar Guia Única
- No programa CD0364, ao gerar a guia caso a UF Favorecida esteja parametrizada no CD0361 e a Nota tenha mais de um tributo, será gerada apenas uma guia

#### **Documentação:**

<https://tdn.totvs.com/x/xsilL>

![](_page_6_Picture_7.jpeg)

Legenda CENTRAL COLABORATIVA

![](_page_6_Picture_101.jpeg)

036 - Monitor GNRE - 10 - TOTVS S.A - Ambiente Corporativo 11.5.X SQL Server 2012

 $\mathsf{O}$ 

![](_page_6_Picture_102.jpeg)

![](_page_6_Picture_103.jpeg)

one ESC para sair.

 $6600$ 

П.

 $\times$ 

![](_page_6_Picture_16.jpeg)

![](_page_6_Picture_18.jpeg)

## **GNRE - Guia Nacional de Recolhimento - RELEASE 12.1.2307.1 Source Algebra 6 and 7 and 7 and 7 and 7 and 7 and 7 and 7 and 7 and 7 and 7 and 7 and 7 and 7 and 7 and 7 and 7 and 7 and 7 and 7 and 7 and 7 and 7 and 7 and 7**

#### **Opção Data Vencimento das Guias**

- Novo parâmetro no CD0361 Considera data Saída/Emissão como Data de Vencimento
- Se marcado: caso a nota fiscal tenha data de saída, a Data de Vencimento da Guia será a data de saída. Caso não tenha, a Data de Vencimento da Guia será a data de emissão da nota.
- Se desmarcado: a Data de Vencimento da Guia será TODAY + número de dias informados no campo Dias Data Vencimento do CD0361

#### **Documentação:**

<https://tdn.totvs.com/x/yegaLg>

![](_page_7_Picture_84.jpeg)

![](_page_7_Picture_85.jpeg)

![](_page_7_Picture_9.jpeg)

![](_page_7_Picture_11.jpeg)

![](_page_8_Picture_0.jpeg)

## **GNRE - Guia Nacional de Recolhimento - RELEASES 12.1.2209.14 | 12.1.2301.9 S** 9 **|12.1.2307.1**

## **Integração Códigos de Barras com o Contas a Pagar**

● Envio do código de barras na integração da GNRE e criação do título no Contas a Pagar

#### **Documentação:**

<https://tdn.totvs.com/x/iwUELg>

![](_page_8_Picture_57.jpeg)

![](_page_8_Picture_7.jpeg)

![](_page_8_Picture_9.jpeg)

![](_page_8_Picture_11.jpeg)

- Gerar o processo referenciado na NF-e (procRef) a partir de uma pré configuração
- No CD2024 realizar o cadastro dos processos e seus dados: Indicador de Origem, Tipo do Ato Concessório
- No CD0359 cadastrar regras relacionadas aos Processos cadastrados, que podem ser por: Estabelecimento, Natureza Operação, CFOP, Grupo e **Emitente**

## **NF-e - Nota Fiscal Eletrônica - RELEASES 12.1.2205.6 | 12.1.2209.1**  $\bullet$

#### **Processo Judicial Referenciado na NF-e**

![](_page_9_Picture_7.jpeg)

**TOTVS ●** 06.9.5503 - CD2024 - 2.00.00.00! Arquivo Ajuda |≪ く > ≫ ← Q Processo/Ato Conces: Process  $\odot$ \* Indicador da Origem  $\equiv$ Sefaz Justica Federal Justiça Estadual Secex/SRF Outros Tipo Ato Concessório Termo de Acordo Regime Especial Autorização Espe Obrigações Fiscais Obrigações Fiscais Otimização de Estoques Pedidos Previsão de Vendas Recebimento

![](_page_9_Picture_136.jpeg)

![](_page_9_Picture_11.jpeg)

![](_page_9_Picture_13.jpeg)

#### **Documentação:**

<https://tdn.totvs.com/x/6IR9KQ>

![](_page_10_Picture_0.jpeg)

#### **Bloco Rastro NF-e**

- Possibilitar gerar o Grupo Rastro da NF-e para itens controlados por Lote
- Criado novo parâmetro no programa FT0301 para definir se o Grupo Rastro será gerado no XML
- É gerado com informações referentes a baixa do estoque da nota como lote, quantidade, data de fabricação e data de validade do lote, sendo as datas provenientes do saldo estoque do lote

#### **Documentação:**

<https://tdn.totvs.com/x/ekhuKw>

![](_page_10_Picture_7.jpeg)

Legenda CENTRAL COLABORATIVA

![](_page_10_Picture_9.jpeg)

![](_page_10_Picture_193.jpeg)

![](_page_10_Picture_11.jpeg)

## **NF-e - Nota Fiscal Eletrônica - RELEASES 12.1.2301.1 | 12.1.2209.6 | 12.1.2205.11 \ 12.4.2305.11**

### **Alteração situação da NF-e no monitor FT0909**

- Criado o parâmetro "Altera situação da NF-e" quando marcado permite que o usuário altere a situação da NF-e indiferente da situação atual da mesma
- Ao abrir a tela FT0909 botão "Situação" do monitor são demonstradas as opções de alteração da situação da nota

#### **Documentação:**

<https://tdn.totvs.com/x/L-U6Kw>

![](_page_11_Picture_64.jpeg)

![](_page_11_Picture_65.jpeg)

![](_page_11_Picture_8.jpeg)

![](_page_11_Picture_10.jpeg)

## **NF-e - Nota Fiscal Eletrônica - RELEASE 12.1.2301**

### **Parametrização Entrega Futura / Faturamento Antecipado**

- Permitir a parametrização para definir como deve ser a escrituração das Notas Fiscais de Entrega Futura/Faturamento Antecipado por Estabelecimento
- Escritura NF Fatura: Quando marcado determina que o valor contábil será escriturado na Nota de Fatura
- Escritura NF Remessa: Quando marcado determina que o valor contábil será escriturado na Nota de Remessa

#### **Documentação:**

<https://tdn.totvs.com/x/2uOyKg>

![](_page_12_Picture_79.jpeg)

![](_page_12_Picture_80.jpeg)

![](_page_12_Picture_10.jpeg)

![](_page_12_Picture_12.jpeg)

## **NF-e - Nota Fiscal Eletrônica - RELEASE 12.1.2307**  $\heartsuit$  **44 (14) 14**

#### **Facilitador parametrização das mensagens da NF**

- Definir filtros para as mensagens cadastradas que serão consideradas no momento da efetivação da nota fiscal na geração das Informações **Complementares**
- Filtros disponíveis por: Estabelecimento, Natureza de Operação, Classificação Fiscal Grupo Cliente, Emitente, Item
- As demais parametrizações (CD0606 e CD1238) continuam funcionando normalmente

#### **Documentação:**

<https://tdn.totvs.com/x/jM7FKw>

![](_page_13_Picture_7.jpeg)

Legenda CENTRAL COLABORATIVA

![](_page_13_Picture_9.jpeg)

![](_page_13_Picture_10.jpeg)

![](_page_13_Picture_100.jpeg)

![](_page_13_Picture_12.jpeg)

![](_page_13_Picture_14.jpeg)

## **NF-e - Nota Fiscal Eletrônica - RELEASES 12.1.2205.5**

### **Integração Valor Exclusão ICMS BC PIS/COFINS na importação da NF (FT2015)**

● Permitir informar o valor de exclusão do ICMS da Base de Cálculo de PIS/COFINS na importação da NF através do FT2015

#### **Documentação:**

<https://tdn.totvs.com/x/jJSsKQ>

![](_page_14_Picture_50.jpeg)

![](_page_14_Picture_6.jpeg)

![](_page_14_Picture_8.jpeg)

![](_page_15_Picture_0.jpeg)

### **Geração Registro de Saída para MG com integração com o TSS**

● Permitir gerar o registro de saída para o estado de Minas Gerais pelo TSS

#### **Documentação:**

<https://tdn.totvs.com/x/mKw0Kg>

![](_page_15_Picture_5.jpeg)

Legenda CENTRAL COLABORATIVA

![](_page_15_Picture_52.jpeg)

![](_page_15_Picture_53.jpeg)

![](_page_15_Picture_10.jpeg)

![](_page_15_Picture_12.jpeg)

## **NF-e - Nota Fiscal Eletrônica - RELEASES 12.1.2205.7| 12.1.2209.2** <sup>17</sup>

### **Geração Evento Comprovante de Entrega NF-e**

- Permitir gerar o evento de Comprovante de Entrega da NF-e para envio à Sefaz
- Permite a comprovação de entrega/recebimento de mercadorias, a partir da captura de imagens e registros de eventos nos documentos fiscais eletrônicos

#### **Documentação:**

<https://tdn.totvs.com/x/40ESKQ>

![](_page_16_Picture_69.jpeg)

![](_page_16_Picture_70.jpeg)

![](_page_16_Picture_8.jpeg)

![](_page_16_Picture_9.jpeg)

![](_page_16_Picture_10.jpeg)

![](_page_16_Picture_11.jpeg)

![](_page_16_Picture_12.jpeg)

![](_page_16_Picture_13.jpeg)

![](_page_16_Picture_14.jpeg)

![](_page_16_Picture_15.jpeg)

![](_page_16_Picture_16.jpeg)

## **MDF-e - Manifesto Eletrônico de Documentos Fiscais - RELEASE 12.1.2307 &**

### **Criação do cadastro de condutores para MDF-e**

● Permitir cadastrar condutores e suas informações para utilização na emissão do MDF-e, sem necessidade de repetir as informações cadastrais dos condutores a cada emissão

![](_page_17_Picture_63.jpeg)

#### **Documentação:**

<https://tdn.totvs.com/x/Wmx3Kw> <https://tdn.totvs.com/x/3XCVKw>

![](_page_17_Picture_6.jpeg)

![](_page_17_Picture_8.jpeg)

![](_page_17_Picture_9.jpeg)

![](_page_17_Picture_11.jpeg)

## **Parametrização Relacionamento Tributos X Estado X Produto - RELEASE (C)** 19 **12.1.2301**

### **Melhorias na tela de Relacionamento Tributos X Estado X Produto**

• Permitir filtrar itens obsoletos na parametrização das alíquotas de ICMS na tela Relac Tributos X Estado X Produto

![](_page_18_Picture_63.jpeg)

Inclusão / Exclusão Facilita

#### **Documentação:**

<https://tdn.totvs.com/x/O1PHKg>

![](_page_18_Picture_8.jpeg)

Legenda CENTRAL COLABORATIVA

![](_page_18_Picture_64.jpeg)

![](_page_18_Picture_11.jpeg)

![](_page_18_Picture_13.jpeg)

![](_page_19_Picture_0.jpeg)

### **Geração Excel - Relatório Polícia Federal - FT0535**

● Gerar as informações do relatório da Polícia Federal em Excel

#### **Documentação:**

<https://tdn.totvs.com/x/NcdNKw>

![](_page_19_Picture_5.jpeg)

Legenda CENTRAL COLABORATIVA

![](_page_19_Picture_72.jpeg)

![](_page_19_Picture_10.jpeg)

![](_page_19_Picture_12.jpeg)

![](_page_20_Picture_0.jpeg)

#### **Listagem Cartas de Correção emitidas**

● Gerar as informações das Cartas de Correções emitidas em um determinado período e suas respectivas Notas Fiscais

<https://tdn.totvs.com/x/UsV3Kg>

![](_page_20_Picture_5.jpeg)

Legenda CENTRAL COLABORATIVA

+ Gerar Excel Seq  $\uparrow$ Estab  $\vee$  1  $\smile$  12  $1$   $\,$  $\vee$  1  $1$  $1$  $\vee$  2  $\smile$  1  $\mathbf{1}$  $\vee$  2  $1$  $\vee$  1  $\mathbf{1}$  $1$  .  $\vee$  1  $\vee$  1  $1$  $1$  $\vee$  1  $\vee$  1  $\mathbf{1}$  $1$  $\vee$  1  $\vee$  1  $1$  $\sqrt{1}$  , where  $\sqrt{1}$ 

**TOTVS** 

![](_page_20_Picture_137.jpeg)

![](_page_20_Picture_10.jpeg)

![](_page_20_Picture_12.jpeg)

#### **Documentação:**

22

![](_page_21_Picture_9.jpeg)

### **DRAWBACK - Mostrar itens sem saldo Ato Concessório**

● No Faturamento de uma Nota Fiscal de Drawback, caso os itens faturados não possuam saldo disponíveis para baixa do Ato Concessório, será gerado um relatório auxiliar para conferência de quais itens não possuem saldo disponível, bem como suas quantidades indisponíveis.

## **Processos - RELEASES 12.1.2205.16|12.1.2209.11|12.1.2301.6**

<https://tdn.totvs.com/x/EFzhKw>

![](_page_21_Picture_62.jpeg)

![](_page_21_Picture_63.jpeg)

![](_page_21_Picture_7.jpeg)

#### **Documentação:**

![](_page_22_Picture_0.jpeg)

#### **FCI - Reutilizar número FCI**

- Criado novo parâmetro no programa FT0330 - Parâmetros Ficha Conteúdo Importação;
- No programa FT0523 Geração Automática da FCI, quando parametrizado para reutilizar o número da FCI, caso exista uma FCI com a faixa do CI apurada, não seja gerada uma nova ficha, apenas copiado o número da ficha encontrada. Será atualizado um indicador na ficha que demonstra que a mesma foi utilizada.

<https://tdn.totvs.com/x/rrdAKg>

![](_page_22_Picture_6.jpeg)

![](_page_22_Picture_104.jpeg)

![](_page_22_Picture_9.jpeg)

![](_page_22_Picture_11.jpeg)

#### **Documentação:**

![](_page_23_Picture_4.jpeg)

# **LEGISLAÇÕES FATURAMENTO DATASUL**

![](_page_23_Picture_1.jpeg)

![](_page_23_Picture_2.jpeg)

IIII

![](_page_23_Picture_3.jpeg)

![](_page_24_Picture_0.jpeg)

[NT 2022.003] Alterações layout e novas validações

**NF-e** [DTS NT 2023.001] Alterações NF-e - Tributação Monofásica Combustíveis

**NF-e** Demonstração ICMS STA Retido nas notas fiscais de devolução com CST 00

![](_page_24_Figure_1.jpeg)

IRRF nas prestações de serviços à órgãos públicos

**NF-e** [NF Venda Depósito Fechado] Gerar CNPJ nas informações complementares

![](_page_24_Picture_11.jpeg)

![](_page_25_Picture_0.jpeg)

![](_page_25_Picture_67.jpeg)

![](_page_25_Picture_2.jpeg)

- Cálculo de ICMS e Diferimento
- Alterações Nota Fiscal Eletrônica
- RASTRO] Gerar grupos medicamentos
- pto Ret NF Serviço TSS
- S-e Tomador Estrangeiro DF
- Inscrição Municipal da Obra
- os Perigosos para item composto (item filho com ONU)
- cal remessa venda ordem com despesa

![](_page_26_Picture_4.jpeg)

**Proporcionar uma nova experiência de uso para os nossos clientes, com melhorias funcionais e de usabilidade, otimizando o processo de Embarque.**

![](_page_26_Picture_3.jpeg)

# NOVA JORNADA **EMBARQUES**

## **Nova Jornada de Embarques** <sup>28</sup>

- O projeto passou por **todas as etapas** de UX (User Experience).
- Participaram do projeto 20 clientes que foram envolvidos nas etapas de pesquisa, validação de conceito e nos testes de usabilidade dos protótipos.

![](_page_27_Figure_3.jpeg)

![](_page_27_Picture_4.jpeg)

![](_page_27_Picture_5.jpeg)

![](_page_28_Picture_10.jpeg)

**Nova Jornada Preparação do Embarque para Faturamento** 

![](_page_28_Picture_5.jpeg)

## **Etapas Projeto - Nova Jornada de Embarques**

## O Projeto foi dividido em 3 etapas incrementais

**Preparação Embarque a partir de Listagem de Pedidos**

 $\lambda$ 

**Facilitadores Alocação/Liberação Saldos** 

![](_page_28_Picture_9.jpeg)

#### **PILOTO 1º TRIMESTRE/2024**

![](_page_28_Picture_3.jpeg)

![](_page_29_Picture_0.jpeg)

#### **Listagem de Embarques**

- Listagem de Embarques com diversos filtros disponíveis
- Opção de faturar Embarque individualmente ou em lote, diretamente através da listagem

#### **Acompanhamento Status**

● Visualização do status do embarque

![](_page_29_Picture_6.jpeg)

Busca

avançada

Q

Pesquisar

 $\overline{O}$ 

Faturar

![](_page_29_Picture_115.jpeg)

![](_page_29_Picture_12.jpeg)

![](_page_29_Picture_14.jpeg)

31

![](_page_30_Picture_11.jpeg)

#### **Facilitadores**

● Visualização do saldo do estoque disponível por item para alocação

#### **Usabilidade**

- Personalização das colunas a serem apresentadas na listagem, salvando as preferências do usuário
- Possibilidade de escolher a ordenação das informações no browser

![](_page_30_Picture_7.jpeg)

![](_page_30_Picture_84.jpeg)

![](_page_30_Picture_9.jpeg)

![](_page_30_Picture_0.jpeg)

## **Nova Jornada de Embarques - Preparação Embarque**

## **Nova Jornada de Embarques - Preparação Embarque Comparação Embarque**

#### **Usabilidade**

- Steps criação do Embarque: Cabeçalho/Pedidos/Alocações
- **●** Alocação Total e Parcial
- **●** Consulta Resumo com detalhamento dos itens
- Ações relacionadas disponíveis por registro

![](_page_31_Figure_6.jpeg)

![](_page_31_Picture_81.jpeg)

![](_page_31_Picture_9.jpeg)

![](_page_31_Picture_11.jpeg)

![](_page_32_Picture_6.jpeg)

![](_page_32_Picture_0.jpeg)

# CONHEGA A NOVA **JORNADA DE EMBARQUES**

![](_page_32_Picture_2.jpeg)

**Acesse o Vídeo** 

**Demonstração:**

![](_page_32_Picture_5.jpeg)

![](_page_33_Picture_5.jpeg)

![](_page_33_Picture_0.jpeg)

# **O QUE ESPERAR DAS PRÓXIMAS ETAPAS? NOVA JORNADA EMBARQUE**

![](_page_33_Picture_2.jpeg)

![](_page_33_Picture_3.jpeg)

![](_page_33_Picture_4.jpeg)

35

![](_page_34_Picture_13.jpeg)

#### **Listagem de Pedidos para Geração do Embarque**

- Listagem de Pedidos de Vendas com diversos filtros disponíveis
- Geração do Embarque a partir dos pedidos selecionados
- Possibilidade de vincular um item do pedido a um embarque pré-existente

**Nova Jornada de Embarques - Listagem de Pedidos** 

### **Usabilidade**

- Personalização das colunas a serem apresentadas na listagem
- **●** Ações relacionadas disponíveis por registro

![](_page_34_Picture_8.jpeg)

![](_page_34_Picture_93.jpeg)

![](_page_34_Picture_11.jpeg)

![](_page_35_Picture_11.jpeg)

![](_page_35_Picture_12.jpeg)

#### **Facilitadores**

- Visualização do disponível em estoque por item de pedido
- Visualização de qual embarque o item do pedido está alocado

![](_page_35_Picture_0.jpeg)

#### **Alocações**

● Possibilidade de desalocar itens que estão em um embarque e reutilizar em outro quando priorizado

![](_page_35_Picture_7.jpeg)

![](_page_35_Picture_10.jpeg)

![](_page_36_Picture_3.jpeg)

# **MAIS NOVIDADES VEM POR AÍ….**

![](_page_36_Picture_1.jpeg)

![](_page_36_Picture_2.jpeg)

38

![](_page_37_Picture_10.jpeg)

#### **URL de Rastreio de Transporte da Mercadoria na NF**

- Permitir registrar o código e/ou URL de Rastreio de transporte da mercadoria na Nota Fiscal no FT0502 - Botão Rastreamento
- Permitir a inclusão das informações de rastreio através de API
- Permitir consulta das informações de rastreio por API

![](_page_37_Picture_116.jpeg)

![](_page_37_Picture_6.jpeg)

![](_page_37_Picture_7.jpeg)

![](_page_37_Picture_8.jpeg)

## **O que vem pela frente - RELEASE 12.1.2311**

![](_page_38_Picture_8.jpeg)

![](_page_38_Picture_9.jpeg)

## **W O que vem pela frente - RELEASE 12.1.2311 &**

#### **Permitir alterar a Classificação Fiscal do Item (NCM) da nota rejeitada pela Sefaz**

• Permitir alterar a NCM do item na NF Rejeitada pela Sefaz, sem a necessidade de inutilização e emissão de nova NF

![](_page_38_Picture_50.jpeg)

![](_page_38_Picture_4.jpeg)

![](_page_38_Picture_5.jpeg)

![](_page_38_Picture_7.jpeg)

![](_page_39_Picture_9.jpeg)

#### **Parametrização por Estabelecimento no Configurador de Tributos**

● Possibilitar a parametrização por Estabelecimento, para atender os casos onde no mesmo território há estabelecimentos com regras tributárias diferenciadas

![](_page_39_Picture_0.jpeg)

#### **Conheça o Configurador de Tributos HTML**

![](_page_39_Picture_4.jpeg)

![](_page_39_Picture_5.jpeg)

![](_page_39_Picture_62.jpeg)

![](_page_39_Picture_63.jpeg)

![](_page_40_Picture_14.jpeg)

#### **Listagem de Notas Fiscais**

- Visualização das Notas Fiscais emitidas em uma listagem com possibilidade de exportação para Excel
- Personalização das colunas a serem apresentadas na listagem
- Visualização de todas as informações da NF, através de parametrização:
	- itens da NF
	- Impostos
	- Grade Contábil

![](_page_40_Picture_78.jpeg)

![](_page_40_Picture_9.jpeg)

![](_page_40_Picture_79.jpeg)

![](_page_40_Picture_80.jpeg)

![](_page_40_Picture_0.jpeg)

![](_page_41_Picture_7.jpeg)

Executa

#### **Melhorias na Simulação do cálculo da NF**

- Inclusão de novas informações no relatório de Simução de cálculo da NF (FT4015): Classificação fiscal **Cidade** Estado CNPJ Inscrição Estadual Canal de venda cliente Ramo de atividade
- Inclusão dos impostos retidos: PIS, COFINS, CSLL, IR, ISS

![](_page_41_Picture_113.jpeg)

PIS

**COFINS** 

1.000,00

1.000,00

16,50

76,00

![](_page_41_Picture_114.jpeg)

![](_page_41_Picture_0.jpeg)

#### **Emissão Boletos - Boleto com PIX e envio por e-mail**

# **O que vem pela frente**

![](_page_42_Picture_3.jpeg)

#### **Integração Embarques X WMS Saas**

**UX - Nova Jornada Faturamento - Processo de UX do Faturamento, que envolve os emissores de Notas Fiscais** 

#### **Central do Faturamento - Visualização de indicadores de Embarques e Faturamento**

![](_page_43_Picture_5.jpeg)

![](_page_43_Picture_0.jpeg)

## **FIQUE POR DENTRO DAS NOVIDADES ! Acesse nossa página no TDN:**

![](_page_43_Picture_2.jpeg)

**https://tdn.totvs.com/display/LDT/Comunica+Faturamento+Datasul#ComunicaFaturamentoDatasul-Destaques**

**1980-100 ELE** 

![](_page_44_Picture_0.jpeg)

## **Produtos e Serviços**

#### **TREINAMENTOS TOTVS UNIVERSIDADE BUSINESS**

![](_page_44_Picture_12.jpeg)

Sabe aquele treinamento que faltava para alavancar o desenvolvimento do seu time no uso das nossas tecnologias?

Chegou a hora de você adquirir treinamentos com quem é especialista no assunto. Você não vai perder, certo? Envie um e-mail para cursos@totvs.com.br

Para ter acesso aos nossos descontos especiais mandar e-mail com o título:

#### **SEMANADATASULUNIV.TOTVS**

![](_page_44_Picture_17.jpeg)

![](_page_44_Figure_18.jpeg)

## **Lucilene Piovezan Machado**

**#SOMOSTOTVERS**

![](_page_45_Picture_12.jpeg)

**Product Owner – Backoffice Faturamento Datasul lucilene.machado@totvs.com.br**

**Valorizamos gente boa que é boa gente**

![](_page_45_Picture_4.jpeg)

**Somos movidos por resultados**

**Investimos na tecnologia que viabiliza**

**Construímos relações de longo prazo com nossos clientes**

**Quando colaboramos somos mais fortes**

## **Q TOTVS**

# **OBRIGADA**

![](_page_45_Picture_1.jpeg)